# <span id="page-0-0"></span>**Servisná príručka k počítaču Dell™ Latitude™ 2110**

[Práca s počítač](file:///C:/data/systems/lat2110/sk/sm/work.htm)om [Technické údaje](file:///C:/data/systems/lat2110/sk/sm/specs.htm) [Demontáž a spätná montáž súčastí](file:///C:/data/systems/lat2110/sk/sm/parts.htm) [Nastavenie systému](file:///C:/data/systems/lat2110/sk/sm/Bios.htm) **[Diagnostika](file:///C:/data/systems/lat2110/sk/sm/diags.htm)** 

#### **Poznámky, upozornenia a varovania**

**POZNÁMKA:** POZNÁMKA uvádza dôležité informácie, ktoré umožňujú lepšie využitie počítača.

**UPOZORNENIE: UPOZORNENIE uvádza možné poškodenie hardvéru alebo stratu údajov, ak sa nebudete riadiť pokynmi.**

**VAROVANIE: VAROVANIE poukazuje na možnosť poškodenia majetku, zranenia alebo usmrtenia osoby.**

Ak ste si zakúpili počítač typového radu Dell n, akékoľvek odkazy na operačné systémy Microsoft Windows, obsiahnuté v tomto dokumente, sa na tento počítač nevzťahujú.

## **Informácie v tejto príručke sa môžu zmeniť bez predchádzajúceho upozornenia. © 2010 Dell Inc. Všetky práva vyhradené.**

Reprodukcia týchto materiálov akýmkoľvek spôsobom bez písomného súhlasu firmy Dell Inc. je prísne zakázaná.

Ochranné známky, ktoré sa v tomto texte používajú: Dell™, logo DELL™ a Latitude™ sú ochranné známky spoločnosti Dell Inc. Intel®, Core™ a SpeedStep® sú buď ochranné<br>známky, alebo registrované ochrannými zpoločnosti Intel spoločnosti Bluetooth SIG, Inc.

Iné ochranné známky a obchodné názvy môžu byť v tomto dokumente použité ako odvolávanie sa na subjekty upovoln<br>výrobky. Spoločnosť Dell Inc. sa zrieka akéhokoľvek nároku na vlastních očiastných ochranných známok a obchodný

Jún 2010 Rev. A00

#### <span id="page-1-0"></span>**Batéria**

**Servisná príručka k počítaču Dell™ Latitude™ 2110**

VAROVANIE: Pred prácou vo vnútri počítača si prečítajte bezpečnostné pokyny dodávané spolu s počítačom. Dalšie informácie o bezpečnosti a<br>overených postupoch nájdete na stránke so zákonnými požiadavkami na adrese www.dell.

## **Demontáž batérie**

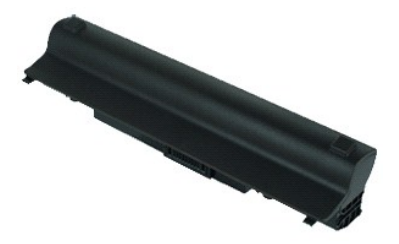

**POZNÁMKA:** Je možné, že bude potrebné nainštalovať program Adobe Flash Player zo stránky **Adobe.com**, aby bolo možné prezerať nižšie uvedené<br>ilustrácie.

1. Postupujte podľa pokynov uvedených v časti <u>Pred za[čatím práce v počítač](file:///C:/data/systems/lat2110/sk/sm/work.htm#before)i</u>.<br>2. Posuňte uvoľňovaciu západku batérie do odistenej polohy**.** 

- 
- 3. Posuňte a vyberte batériu z počítača.

# **Spätná montáž batérie**

Ak chcete znovu namontovať batériu, vyššie uvedené kroky vykonajte v opačnom poradí.

#### <span id="page-2-0"></span>**Klávesnica**

**Servisná príručka k počítaču Dell™ Latitude™ 2110**

VAROVANIE: Pred prácou vo vnútri počítača si prečítajte bezpečnostné pokyny dodávané spolu s počítačom. Dalšie informácie o bezpečnosti a<br>overených postupoch nájdete na stránke so zákonnými požiadavkami na adrese www.dell.

# **Demontáž klávesnice**

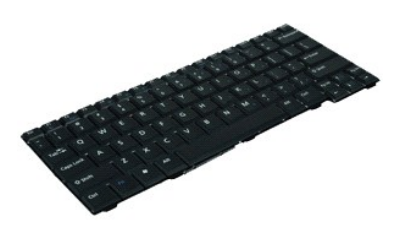

**POZNÁMKA:** Je možné, že bude potrebné nainštalovať program Adobe Flash Player zo stránky **Adobe.com**, aby bolo možné prezerať nižšie uvedené ilustrácie.

1. Postupujte podľa pokynov uvedených v časti Pred za[čatím práce v počítač](file:///C:/data/systems/lat2110/sk/sm/work.htm#before)i.

- 2. Demontujte <u>[batériu](file:///C:/data/systems/lat2110/sk/sm/01_Battery.htm)</u>.<br>3. Odskrutkujte skrutky, ktorými je klávesnica pripevnená.
- 4. Otvorte displej a zatlačte plochý skrutkovač cez skrutkový otvor, cez ktorý ste odskrutkovali skrutku klávesnice.
- 5. Začnite od ľavého horného rohu klávesnice, nadvihnite ju dohora a potom prevráťte.
- 6. Otvorte príchytku dátového kábla klávesnice.
- 7. Odpojte dátový kábel klávesnice a vyberte klávesnicu z počítača.

# **Spätná montáž klávesnice**

Ak chcete znovu namontovať klávesnicu, vyššie uvedené kroky vykonajte v opačnom poradí.

## <span id="page-3-0"></span>**Prístupový panel**

**Servisná príručka k počítaču Dell™ Latitude™ 2110**

VAROVANIE: Pred prácou vo vnútri počítača si prečítajte bezpečnostné pokyny dodávané spolu s počítačom. Dalšie informácie o bezpečnosti a<br>overených postupoch nájdete na stránke so zákonnými požiadavkami na adrese www.dell.

## **Demontáž prístupového panela**

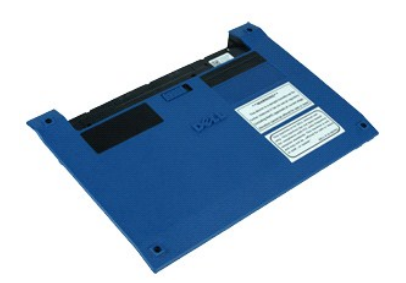

**POZNÁMKA:** Je možné, že bude potrebné nainštalovať program Adobe Flash Player zo stránky **Adobe.com**, aby bolo možné prezerať nižšie uvedené<br>ilustrácie.

1. Postupujte podľa pokynov uvedených v časti <u>Pred za[čatím práce v počítač](file:///C:/data/systems/lat2110/sk/sm/work.htm#before)i</u>.<br>2. Demontujte <u>[klávesnicu](file:///C:/data/systems/lat2110/sk/sm/02_Keyboard.htm)</u>.<br>3. Vyskrutkujte skrutky prístupového panela pod klávesnicou.

- 
- 
- 4. Zo spodnej časti počítača odskrutkujte skrutky prístupového panela.
- 5. Začnite blízko závesov, nadvihnite prístupový panel a vyberte ho z počítača.

# **Spätná montáž prístupového panela**

Ak chcete znovu namontovať prístupový panel, vyššie uvedené kroky vykonajte v opačnom poradí.

#### <span id="page-4-0"></span>**Pamäťové moduly**

**Servisná príručka k počítaču Dell™ Latitude™ 2110**

VAROVANIE: Pred prácou vo vnútri počítača si prečítajte bezpečnostné pokyny dodávané spolu s počítačom. Dalšie informácie o bezpečnosti a<br>overených postupoch nájdete na stránke so zákonnými požiadavkami na adrese www.dell.

## **Demontáž pamäťových modulov**

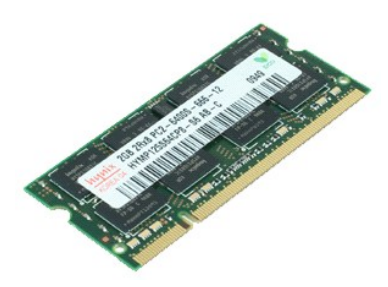

**POZNÁMKA:** Je možné, že bude potrebné nainštalovať program Adobe Flash Player zo stránky **Adobe.com**, aby bolo možné prezerať nižšie uvedené<br>ilustrácie.

- 1. Postupujte podľ**a pokynov uvedených v č**asti <u>Pred za[čatím práce v počítač](file:///C:/data/systems/lat2110/sk/sm/work.htm#before)i</u>.<br>2. Demontujte <u>[klávesnicu](file:///C:/data/systems/lat2110/sk/sm/02_Keyboard.htm)</u>.<br>3. Demontujte <u>[prístupový panel](file:///C:/data/systems/lat2110/sk/sm/03_AccessPanel.htm)</u>.<br>4. **Vypáčte prídržné spony od pamäťového modulu.**
- 
- 
- 5. Vytiahnite pamäťový modul z počítača.

# **Spätná montáž pamäťových modulov**

Ak chcete znova namontovať pamäťové moduly, vložte pamäťový modul do zásuvky pod uhlom, potom zatlačením ho zacvaknite na svoje miesto.

#### <span id="page-5-0"></span>**Gombíková batéria**

**Servisná príručka k počítaču Dell™ Latitude™ 2110**

VAROVANIE: Pred prácou vo vnútri počítača si prečítajte bezpečnostné pokyny dodávané spolu s počítačom. Dalšie informácie o bezpečnosti a<br>overených postupoch nájdete na stránke so zákonnými požiadavkami na adrese www.dell.

## **Demontáž gombíkovej batérie**

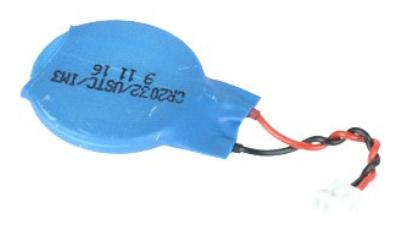

**POZNÁMKA:** Je možné, že bude potrebné nainštalovať program Adobe Flash Player zo stránky **Adobe.com**, aby bolo možné prezerať nižšie uvedené<br>ilustrácie.

1. Postupujte podľa pokynov uvedených v časti <u>Pred za[čatím práce v počítač](file:///C:/data/systems/lat2110/sk/sm/work.htm#before)i</u>.<br>2. Demontujte <u>[klávesnicu](file:///C:/data/systems/lat2110/sk/sm/02_Keyboard.htm)</u>.<br>3. Demontujte <u>[prístupový panel](file:///C:/data/systems/lat2110/sk/sm/03_AccessPanel.htm)</u>.<br>4. Odpojte kábel gombíkovej batérie od systémovej dosky.

- 
- 
- 5. Vyberte gombíkovú batériu.

#### **Spätná montáž gombíkovej batérie**

Ak chcete znova založiť gombíkovú batériu, vyššie uvedené kroky vykonajte v opačnom poradí.

#### <span id="page-6-0"></span>**Karta WLAN**

**Servisná príručka k počítaču Dell™ Latitude™ 2110**

VAROVANIE: Pred prácou vo vnútri počítača si prečítajte bezpečnostné pokyny dodávané spolu s počítačom. Dalšie informácie o bezpečnosti a<br>overených postupoch nájdete na stránke so zákonnými požiadavkami na adrese www.dell.

## **Demontáž karty WLAN**

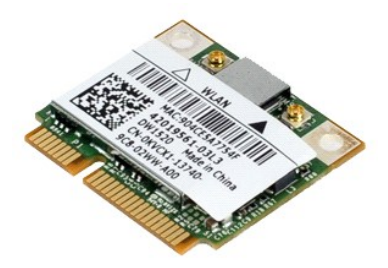

**POZNÁMKA:** Je možné, že bude potrebné nainštalovať program Adobe Flash Player zo stránky **Adobe.com**, aby bolo možné prezerať nižšie uvedené<br>ilustrácie.

1. Postupujte podľ**a pokynov uvedených v č**asti <u>Pred za[čatím práce v počítač](file:///C:/data/systems/lat2110/sk/sm/work.htm#before)i</u>.<br>2. Demontujte <u>[klávesnicu](file:///C:/data/systems/lat2110/sk/sm/02_Keyboard.htm)</u>.<br>3. Demontujte <u>[prístupový panel](file:///C:/data/systems/lat2110/sk/sm/03_AccessPanel.htm)</u>.<br>4. Odpojte anténne káble WLAN od karty.

- 
- 
- 5. Odstráňte skrutku, ktorá upevňuje kartu WLAN k systémovej doske.
- 6. Demontujte z počítača kartu WLAN.

# **Spätná montáž karty WLAN**

Ak chcete znovu namontovať kartu WLAN, vyššie uvedené kroky vykonajte v opačnom poradí.

#### <span id="page-7-0"></span>**Karta WWAN**

**Servisná príručka k počítaču Dell™ Latitude™ 2110**

VAROVANIE: Pred prácou vo vnútri počítača si prečítajte bezpečnostné pokyny dodávané spolu s počítačom. Dalšie informácie o bezpečnosti a<br>overených postupoch nájdete na stránke so zákonnými požiadavkami na adrese www.dell.

## **Demontáž karty WWAN**

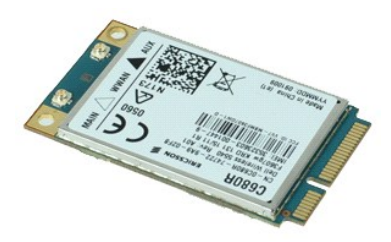

**POZNÁMKA:** Je možné, že bude potrebné nainštalovať program Adobe Flash Player zo stránky **Adobe.com**, aby bolo možné prezerať nižšie uvedené<br>ilustrácie.

1. Postupujte podľa pokynov uvedených v časti Pred za[čatím práce v počítač](file:///C:/data/systems/lat2110/sk/sm/work.htm#before)i.

- 
- 2. Demontujte <u>[batériu](file:///C:/data/systems/lat2110/sk/sm/01_Battery.htm)</u>.<br>3. Demontujte <u>[klávesnicu](file:///C:/data/systems/lat2110/sk/sm/02_Keyboard.htm)</u>.<br>4. Demontujte <u>[prístupový panel](file:///C:/data/systems/lat2110/sk/sm/03_AccessPanel.htm)</u>.<br>5. Odpojte anténne káble WWAN od karty.
- 6. Odstráňte skrutku, ktorá upevňuje kartu WWAN k systémovej doske.
- 7. Vytiahnite kartu WWAN z počítača.

# **Spätná montáž karty WWAN**

Ak chcete znovu namontovať kartu WWAN, vyššie uvedené kroky vykonajte v opačnom poradí.

# <span id="page-8-0"></span>**Pevný disk/konzoly pevného disku**

**Servisná príručka k počítaču Dell™ Latitude™ 2110**

VAROVANIE: Pred prácou vo vnútri počítača si prečítajte bezpečnostné pokyny dodávané spolu s počítačom. Dalšie informácie o bezpečnosti a<br>overených postupoch nájdete na stránke so zákonnými požiadavkami na adrese www.dell.

## **Demontáž pevného disku/konzol pevného disku**

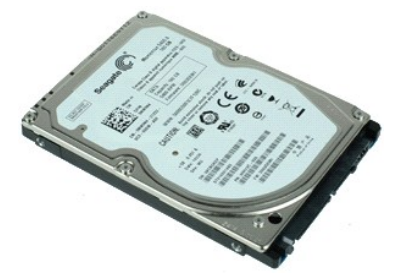

**POZNÁMKA:** Je možné, že bude potrebné nainštalovať program Adobe Flash Player zo stránky **Adobe.com**, aby bolo možné prezerať nižšie uvedené ilustrácie.

- 1. Postupujte podľ**a pokynov uvedených v č**asti <u>Pred za[čatím práce v počítač](file:///C:/data/systems/lat2110/sk/sm/work.htm#before)i</u>.<br>2. Demontujte <u>biatériu</u>.<br>3. Demontujte <u>[klávesnicu](file:///C:/data/systems/lat2110/sk/sm/02_Keyboard.htm)</u>.
- 
- 
- 4. Demontujte <u>[prístupový panel](file:///C:/data/systems/lat2110/sk/sm/03_AccessPanel.htm)</u>.<br>5. Vyberte skrutky, ktoré zaisťujú pevný disk k systémovej doske.

6. Vysuňte pevný disk smerom k boku počítača tak, aby sa oddelil od systémovej dosky.

- 7. Nadvihnite pevný disk a vytiahnite ho z počítača.
- 8. Vyberte skrutky konzoly pevného disku z obidvoch strán pevného disku.
- 9. Vyberte konzolu pevného disku z pevného disku.

# **Spätná montáž pevného disku/konzol pevného disku**

Ak chcete znova namontovať pevný disk/konzoly pevného disku, vyššie uvedené kroky vykonajte v opačnom poradí.

#### <span id="page-9-0"></span>**Chladič**

**Servisná príručka k počítaču Dell™ Latitude™ 2110**

VAROVANIE: Pred prácou vo vnútri počítača si prečítajte bezpečnostné pokyny dodávané spolu s počítačom. Dalšie informácie o bezpečnosti a<br>overených postupoch nájdete na stránke so zákonnými požiadavkami na adrese www.dell.

# **Demontáž chladiča**

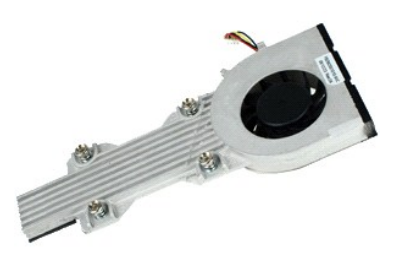

**POZNÁMKA:** Je možné, že bude potrebné nainštalovať program Adobe Flash Player zo stránky **Adobe.com**, aby bolo možné prezerať nižšie uvedené<br>ilustrácie.

1. Postupujte podľa pokynov uvedených v časti Pred za[čatím práce v počítač](file:///C:/data/systems/lat2110/sk/sm/work.htm#before)i.

- 
- 2. Demontujte <u>[batériu](file:///C:/data/systems/lat2110/sk/sm/01_Battery.htm)</u>.<br>3. Demontujte <u>[klávesnicu](file:///C:/data/systems/lat2110/sk/sm/02_Keyboard.htm)</u>.<br>4. Demontujte <u>[prístupový panel](file:///C:/data/systems/lat2110/sk/sm/03_AccessPanel.htm)</u>.<br>5. Odpojte kábel reproduktorov od systémovej dosky a vytiahnite ho zo svojej trasy.
- 6. Odpojte napájací kábel ventilátora od systémovej dosky.
- 7. Uvoľnite skrutky na chladiči.
- 8. Nadvihnite chladič a vyberte ho z počítača.

# **Spätná montáž chladiča**

Ak chcete znovu namontovať chladič, vyššie uvedené kroky vykonajte v opačnom poradí.

# <span id="page-10-0"></span>**Jednosmerný napájací kábel**

**Servisná príručka k počítaču Dell™ Latitude™ 2110**

VAROVANIE: Pred prácou vo vnútri počítača si prečítajte bezpečnostné pokyny dodávané spolu s počítačom. Dalšie informácie o bezpečnosti a<br>overených postupoch nájdete na stránke so zákonnými požiadavkami na adrese www.dell.

## **Demontáž jednosmerného napájacieho kábla**

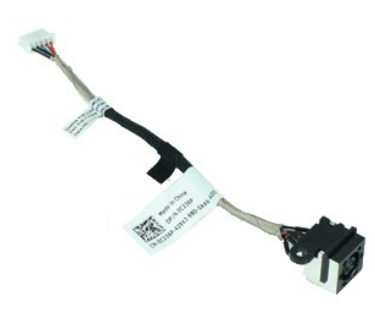

**POZNÁMKA:** Je možné, že bude potrebné nainštalovať program Adobe Flash Player zo stránky **Adobe.com**, aby bolo možné prezerať nižšie uvedené<br>ilustrácie.

- 1. Postupujte pod**ľa pokynov uvedených v č**asti <u>Pred za[čatím práce v počítač](file:///C:/data/systems/lat2110/sk/sm/work.htm#before)i</u>.<br>2. Demontujte <u>[batériu](file:///C:/data/systems/lat2110/sk/sm/01_Battery.htm)</u>.
- 
- 
- 3. Demontujte <u>[klávesnicu](file:///C:/data/systems/lat2110/sk/sm/02_Keyboard.htm).</u><br>4. Demontujte <u>[prístupový panel](file:///C:/data/systems/lat2110/sk/sm/03_AccessPanel.htm)</u>.<br>5. Odpojte jednosmerný napájací kábel od systémovej dosky.
- 

6. Odskrutkujte skrutku, ktorou je pripevnený konektor jednosmerného napájacieho kábla k systémovej doske.

7. Nadvihnite a vyberte jednosmerný napájací kábel z počítača.

# **Spätná montáž jednosmerného napájacieho kábla**

Ak chcete znovu namontovať jednosmerný napájací kábel, vyššie uvedené kroky vykonajte v opačnom poradí.

## <span id="page-11-0"></span>**Zostava displeja**

**Servisná príručka k počítaču Dell™ Latitude™ 2110**

VAROVANIE: Pred prácou vo vnútri počítača si prečítajte bezpečnostné pokyny dodávané spolu s počítačom. Dalšie informácie o bezpečnosti a<br>overených postupoch nájdete na stránke so zákonnými požiadavkami na adrese www.dell.

# **Demontáž zostavy displeja**

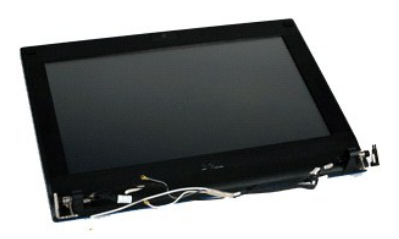

**POZNÁMKA:** Je možné, že bude potrebné nainštalovať program Adobe Flash Player zo stránky **Adobe.com**, aby bolo možné prezerať nižšie uvedené<br>ilustrácie.

- 
- 
- 
- 1. Postupujte podľ**a pokynov uvedených v č**asti <u>Pred za[čatím práce v počítač](file:///C:/data/systems/lat2110/sk/sm/work.htm#before)i</u>.<br>2. Demontujte <u>bláteriu.</u><br>3. Demontujte <u>[klávesnicu](file:///C:/data/systems/lat2110/sk/sm/02_Keyboard.htm)</u>.<br>4. Demontujte <u>[prístupový panel](file:///C:/data/systems/lat2110/sk/sm/03_AccessPanel.htm)</u>.<br>5. Odpojte kábel reproduktorov od systémovej dosky a
- 6. Odpojte anténne káble od karty WLAN a vytiahnite ich zo svojej trasy.
- 7. Odpojte dátový kábel displeja od systémovej dosky.
- 8. Odskrutkujte skrutky, ktoré upevňujú zostavu displeja.
- 9. Posunutím smerom k základni počítača vyberte zostavu displeja.

# **Spätná montáž zostavy displeja**

Ak chcete znova namontovať zostavu displeja, uvedené kroky vykonajte v opačnom poradí.

#### <span id="page-12-0"></span>**Rám displeja**

**Servisná príručka k počítaču Dell™ Latitude™ 2110**

VAROVANIE: Pred prácou vo vnútri počítača si prečítajte bezpečnostné pokyny dodávané spolu s počítačom. Dalšie informácie o bezpečnosti a<br>overených postupoch nájdete na stránke so zákonnými požiadavkami na adrese www.dell.

## **Demontáž rámu displeja**

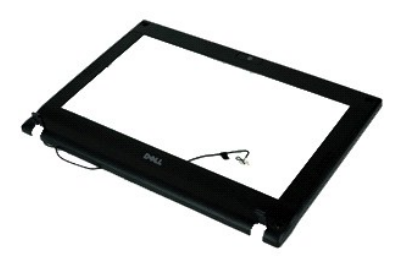

**POZNÁMKA:** Je možné, že bude potrebné nainštalovať program Adobe Flash Player zo stránky **Adobe.com**, aby bolo možné prezerať nižšie uvedené<br>ilustrácie.

1. Postupujte podľa pokynov uvedených v časti Pred za[čatím práce v počítač](file:///C:/data/systems/lat2110/sk/sm/work.htm#before)i.

- 2. Demontujte <u>[batériu](file:///C:/data/systems/lat2110/sk/sm/01_Battery.htm)</u>.<br>3. Demontujte <u>[klávesnicu](file:///C:/data/systems/lat2110/sk/sm/02_Keyboard.htm)</u>.
- 
- 
- 4. Demontujte <u>[prístupový panel](file:///C:/data/systems/lat2110/sk/sm/03_AccessPanel.htm)</u>.<br>5. Demontujte <u>zostavu displeja</u>.<br>6. Pomocou pl<mark>astového páčidla vypáč</mark>te a vyberte <mark>štyri gumové krytky skrutiek z rámu displeja.</mark>
- 7. Odskrutkujte skrutky, ktorými je rám displeja pripevnený k displeju.
- 8. Začnite od spodnej časti rámu displeja, odpojte rám od zostavy displeja a vyberte ho.

# **Spätná montáž rámu displeja**

Ak chcete znova namontovať rám displeja, uvedené kroky vykonajte v opačnom poradí.

## <span id="page-13-0"></span>**Kryty závesov displeja**

**Servisná príručka k počítaču Dell™ Latitude™ 2110**

VAROVANIE: Pred prácou vo vnútri počítača si prečítajte bezpečnostné pokyny dodávané spolu s počítačom. Dalšie informácie o bezpečnosti a<br>overených postupoch nájdete na stránke so zákonnými požiadavkami na adrese www.dell.

## **Demontáž krytov závesov displeja**

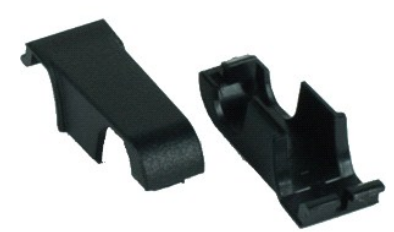

**POZNÁMKA:** Je možné, že bude potrebné nainštalovať program Adobe Flash Player zo stránky **Adobe.com**, aby bolo možné prezerať nižšie uvedené<br>ilustrácie.

1. Postupujte pod**ľa pokynov uvedených v č**asti <u>Pred za[čatím práce v počítač](file:///C:/data/systems/lat2110/sk/sm/work.htm#before)i</u>.<br>2. Demontujte <u>[batériu](file:///C:/data/systems/lat2110/sk/sm/01_Battery.htm)</u>.

- 
- 3. Demontujte <u>[klávesnicu](file:///C:/data/systems/lat2110/sk/sm/02_Keyboard.htm)</u>.<br>4. Demontujte <u>[prístupový panel](file:///C:/data/systems/lat2110/sk/sm/03_AccessPanel.htm)</u>.
- 
- 
- 5. Demontujte <u>zostavu displeja</u>.<br>6. Demontujte <u>[rám displeja](file:///C:/data/systems/lat2110/sk/sm/12_DsplBezel.htm)</u>.<br>7. Vytočte kryt závesu zo závesu a vyberte ho.

# **Spätná montáž krytov závesov displeja**

Ak chcete znovu namontovať kryty závesov displeja, vyššie uvedené kroky vykonajte v opačnom poradí.

#### <span id="page-14-0"></span>**Kamera**

**Servisná príručka k počítaču Dell™ Latitude™ 2110**

VAROVANIE: Pred prácou vo vnútri počítača si prečítajte bezpečnostné pokyny dodávané spolu s počítačom. Dalšie informácie o bezpečnosti a<br>overených postupoch nájdete na stránke so zákonnými požiadavkami na adrese www.dell.

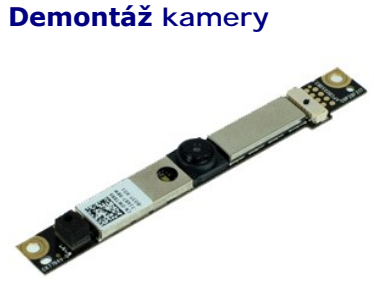

**POZNÁMKA:** Je možné, že bude potrebné nainštalovať program Adobe Flash Player zo stránky **Adobe.com**, aby bolo možné prezerať nižšie uvedené<br>ilustrácie.

1. Postupujte podľa pokynov uvedených v časti Pred za[čatím práce v počítač](file:///C:/data/systems/lat2110/sk/sm/work.htm#before)i.

- 
- 
- 2. Demontujte <u>[batériu](file:///C:/data/systems/lat2110/sk/sm/01_Battery.htm)</u>.<br>3. Demontujte <u>[klávesnicu](file:///C:/data/systems/lat2110/sk/sm/02_Keyboard.htm)</u>.<br>4. Demontujte <u>[prístupový panel](file:///C:/data/systems/lat2110/sk/sm/03_AccessPanel.htm)</u>.<br>5. Demontujte <u>zostavu displeja</u>.
- 
- 6. Demontujte <u>[rám displeja](file:///C:/data/systems/lat2110/sk/sm/12_DsplBezel.htm)</u>.<br>7. Odpojte kábel od modulu kamery**.**
- 8. Odskrutkujte skrutky, ktorými je kamera pripevnená k zostave displeja.
- 9. Nadvihnite modul a vyberte ho zo zostavy displeja.

# **Spätná montáž kamery**

Ak chcete znovu namontovať kameru, vyššie uvedené kroky vykonajte v opačnom poradí.

#### <span id="page-15-0"></span>**Panel/konzola displeja**

**Servisná príručka k počítaču Dell™ Latitude™ 2110**

VAROVANIE: Pred prácou vo vnútri počítača si prečítajte bezpečnostné pokyny dodávané spolu s počítačom. Dalšie informácie o bezpečnosti a<br>overených postupoch nájdete na stránke so zákonnými požiadavkami na adrese www.dell.

## **Demontáž panela/konzoly displeja**

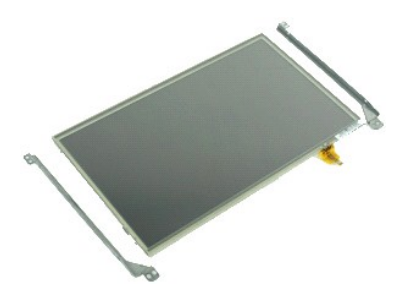

**POZNÁMKA:** Je možné, že bude potrebné nainštalovať program Adobe Flash Player zo stránky **Adobe.com**, aby bolo možné prezerať nižšie uvedené ilustrácie.

- 1. Postupujte podľ**a pokynov uvedených v č**asti <u>Pred za[čatím práce v počítač](file:///C:/data/systems/lat2110/sk/sm/work.htm#before)i</u>.<br>2. Demontujte <u>biatériu</u>.<br>3. Demontujte <u>[klávesnicu](file:///C:/data/systems/lat2110/sk/sm/02_Keyboard.htm)</u>.
- 
- 
- 4. Demontujte <u>[prístupový panel](file:///C:/data/systems/lat2110/sk/sm/03_AccessPanel.htm)</u>.<br>5. Demontujte <u>zostavu displeja</u>.
- 
- 6. Demontujte <u>[rám displeja](file:///C:/data/systems/lat2110/sk/sm/12_DsplBezel.htm)</u>.<br>7. Uvoľnite príchytku a odpojte kábel dotykovej obrazovky displeja zo zostavy displeja.
- 8. Odskrutkujte skrutky, ktorými je panel displeja pripevnený k zostave displeja a prevráťte panel displeja.
- 9. Vyberte dátový kábel displeja z panela displeja.
- 10. Demontujte panel displeja zo zostavy displeja.
- 11. Odskrutkujte skrutky, ktorými je konzola displeja pripevnená a vyberte konzolu displeja zo zostavy displeja.

# **Spätná montáž panela/konzoly displeja**

Ak chcete znovu namontovať panel/konzolu displeja, vyššie uvedené kroky vykonajte v opačnom poradí.

#### <span id="page-16-0"></span>**Kábel displeja**

**Servisná príručka k počítaču Dell™ Latitude™ 2110**

VAROVANIE: Pred prácou vo vnútri počítača si prečítajte bezpečnostné pokyny dodávané spolu s počítačom. Dalšie informácie o bezpečnosti a<br>overených postupoch nájdete na stránke so zákonnými požiadavkami na adrese www.dell.

# **Demontáž kábla displeja**

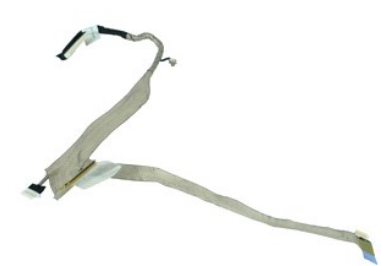

**POZNÁMKA:** Je možné, že bude potrebné nainštalovať program Adobe Flash Player zo stránky **Adobe.com**, aby bolo možné prezerať nižšie uvedené ilustrácie.

- 1. Postupujte podľ**a pokynov uvedených v č**asti <u>Pred za[čatím práce v počítač](file:///C:/data/systems/lat2110/sk/sm/work.htm#before)i</u>.<br>2. Demontujte <u>biatériu</u>.<br>3. Demontujte <u>[klávesnicu](file:///C:/data/systems/lat2110/sk/sm/02_Keyboard.htm)</u>.
- 
- 
- 4. Demontujte <u>[prístupový panel](file:///C:/data/systems/lat2110/sk/sm/03_AccessPanel.htm)</u>.<br>5. Demontujte <u>zostavu displeja</u>.
- 
- 6. Demontujte <u>rám displeia</u>.<br>7. Demontujte <u>panel displeja</u>.<br>8. Odpojte kábel kamery od zostavy displeja.
- 9. Odpojte kábel panela LED diód displeja zo zostavy displeja.
- 10. Odskrutkujte uzemňovaciu skrutku so zapustenou hlavou zo závesu displeja.
- 11. Demontujte kábel displeja zo zostavy displeja.

## **Spätná montáž kábla displeja**

Ak chcete znovu namontovať kábel displeja, vyššie uvedené kroky vykonajte v opačnom poradí.

#### <span id="page-17-0"></span>**Závesy displeja**

**Servisná príručka k počítaču Dell™ Latitude™ 2110**

VAROVANIE: Pred prácou vo vnútri počítača si prečítajte bezpečnostné pokyny dodávané spolu s počítačom. Dalšie informácie o bezpečnosti a<br>overených postupoch nájdete na stránke so zákonnými požiadavkami na adrese www.dell.

# **Demontáž závesov displeja**

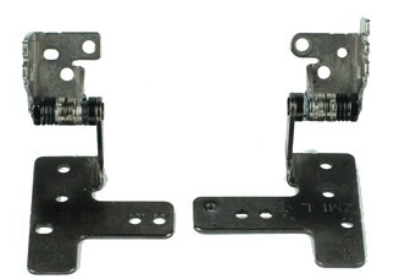

**POZNÁMKA:** Je možné, že bude potrebné nainštalovať program Adobe Flash Player zo stránky **Adobe.com**, aby bolo možné prezerať nižšie uvedené ilustrácie.

- 1. Postupujte podľ**a pokynov uvedených v č**asti <u>Pred za[čatím práce v počítač](file:///C:/data/systems/lat2110/sk/sm/work.htm#before)i</u>.<br>2. Demontujte <u>biatériu</u>.<br>3. Demontujte <u>[klávesnicu](file:///C:/data/systems/lat2110/sk/sm/02_Keyboard.htm)</u>.
- 
- 
- 4. Demontujte <u>[prístupový panel](file:///C:/data/systems/lat2110/sk/sm/03_AccessPanel.htm)</u>.<br>5. Demontujte <u>zostavu displeja</u>.
- 6. Demontujte <u>[rám displeja](file:///C:/data/systems/lat2110/sk/sm/12_DsplBezel.htm)</u>.<br>7. Demontujte <u>panel displeja</u>.
- 
- 8. Uvoľnite skrutku so zapustenou hlavou kábla displeja a odskrutkujte skrutku, ktorá upevňuje záves displeja k zostave displeja.
- 9. Zdvihnite záves displeja a vyberte ho zo zostavy displeja.
- 10. Odskrutkujte skrutku, ktorá drží druhý záves displeja.
- 11. Zdvihnite záves displeja a vyberte ho zo zostavy displeja.

## **Spätná montáž závesov displeja**

Ak chcete znovu namontovať závesy displeja, vyššie uvedené kroky vykonajte v opačnom poradí.

## <span id="page-18-0"></span>**Systémová doska/Modul Bluetooth**

**Servisná príručka k počítaču Dell™ Latitude™ 2110**

**VAROVANIE: Pred prácou vo vnútri počítača si prečítajte bezpečnostné pokyny dodávané spolu s počítačom. Ďalšie informácie o bezpečnosti a overených postupoch nájdete na stránke so zákonnými požiadavkami na adrese www.dell.com/regulatory\_compliance.**

## **Demontáž systémovej dosky/modulu Bluetooth**

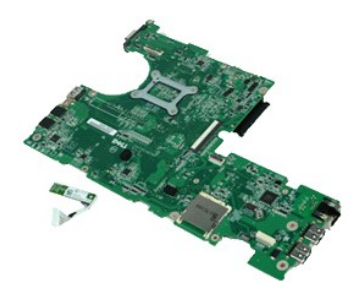

**POZNÁMKA:** Je možné, že bude potrebné nainštalovať program Adobe Flash Player zo stránky **Adobe.com**, aby bolo možné prezerať nižšie uvedené ilustrácie.

- 1. Postupujte podľ**a pokynov uvedených v č**asti <u>Pred za[čatím práce v počítač](file:///C:/data/systems/lat2110/sk/sm/work.htm#before)i</u>.<br>2. Demontujte <u>biatériu</u>.<br>3. Demontujte <u>[klávesnicu](file:///C:/data/systems/lat2110/sk/sm/02_Keyboard.htm)</u>.
- 
- 
- 4. Demontujte <u>[prístupový panel](file:///C:/data/systems/lat2110/sk/sm/03_AccessPanel.htm)</u>.<br>5. Demontujte <u>[pevný disk](file:///C:/data/systems/lat2110/sk/sm/08_HDD.htm)</u>.
- 
- 6. Vyberte <u>kartu WWAN</u>.<br>7. Vyberte <u>kartu WLAN</u>.
- 
- 
- 8. Demontujte <u>zostavu displeja</u>.<br>9. Demontujte <u>chladič</u>.<br>10. Uvoľnite príchytku kábla dotykového panela a odpojte kábel dotykového panela zo systémovej dosky. Uvoľnite príchytku kábla panela s tlačidlami a<br>10. Uvoľnite p
- 11. Odskrutkujte skrutky, ktoré zaisťujú systémovú dosku na mieste.
- 12. Začnite zo strany, kde sú umiestnené USB porty, nadvihnite sytémovú dosku a vyberte ju.
- 13. Odpojte kábel modulu Bluetooth od systémovej dosky.
- 14. Odskrutkujte skrutku, ktorou je modul Bluetooth uchytený k systémovej doske.
- 15. Vyberte modul Bluetooth zo systémovej dosky.

# **Spätná montáž systémovej dosky/modulu Bluetooth**

Ak chcete namontovať späť systémovú dosku/modul Bluetooth, vyššie uvedené kroky vykonajte v opačnom poradí.

#### <span id="page-19-0"></span>**Nastavenie systému**

**Servisná príručka k počítaču Dell™ Latitude™ 2110**

- **O** [Preh](#page-19-1)ľad
- [Vstup do nastavenia systému](#page-19-2)
- [Boot Menu \(Ponuka zavedenia\)](#page-19-3)
- **O** Naviga[čné klávesy](#page-19-4)
- Mo[žnosti ponuky Nastavenie systému](#page-19-5)

#### <span id="page-19-1"></span>**Prehľad**

Nastavenie systému použite na:

- l zmenu informácií o konfigurácii systému po pridaní, zmene alebo odstránení hardvéru z počítača,
- l nastavenie alebo zmenu možností voliteľných používateľom, napr. heslo používateľa, l prečítanie aktuálneho množstva pamäte alebo nastavenie typu nainštalovaného pevného disku.
- 

Pred použitím programu Nastavenie systému sa odporúča, aby ste si zapísali informácie o nastavení systému na obrazovke v prípade potreby ich použitia v budúcnosti.

**UPOZORNENIE:** Ak nie ste pokročilí používatelia, nemeňte nastavenia tohto programu. Niektoré zmeny môžu spôsobiť, že počítač nebude správne fungovať.

#### <span id="page-19-2"></span>**Vstup do nastavenia systému**

- 
- 1. Zapnite (alebo reštartujte) svoj počítač. 2. Hneď po zobrazení loga DELL stlačte kláves <F2>.

#### <span id="page-19-3"></span>**Boot Menu (Ponuka zavedenia)**

Ponuka zavádzania uvádza zoznam všetkých platných zavádzacích zariadení vášho počítača. Ponuku zavádzania systému použite na:.

- spustenie diagnostického nástroja vášho počítača,
- 
- l vstup do nastavení systému, l zmenu poradia zavádzania systému bez trvalej zmeny poradia zavádzania systému v nastaveniach systému.

Prístup k ponuke zavádzania systému:

- 1. Zapnite (alebo reštartujte) svoj počítač. 2. Hneď po zobrazení modrého loga DELL stlačte kláves <F12>.
- 

## <span id="page-19-4"></span>**Navigačné klávesy**

Na navigáciu obrazovkami programu System Setup používajte nasledujúce klávesy.

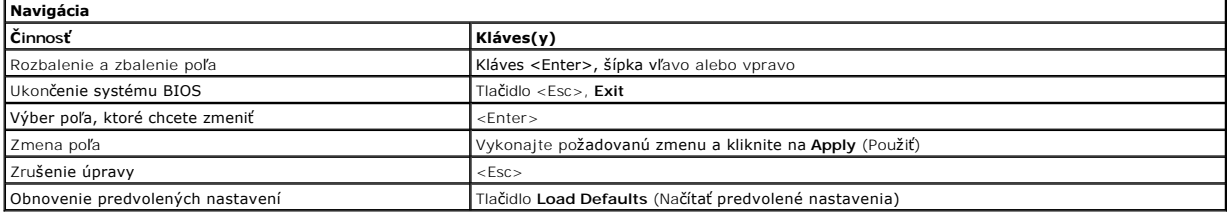

# <span id="page-19-5"></span>**Možnosti ponuky Nastavenie systému**

Nasledujúce tabuľky popisujú možnosti ponuky programu nastavenia systému.

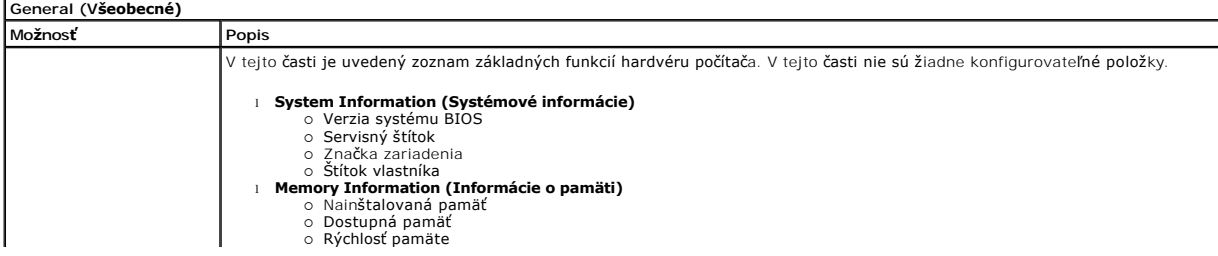

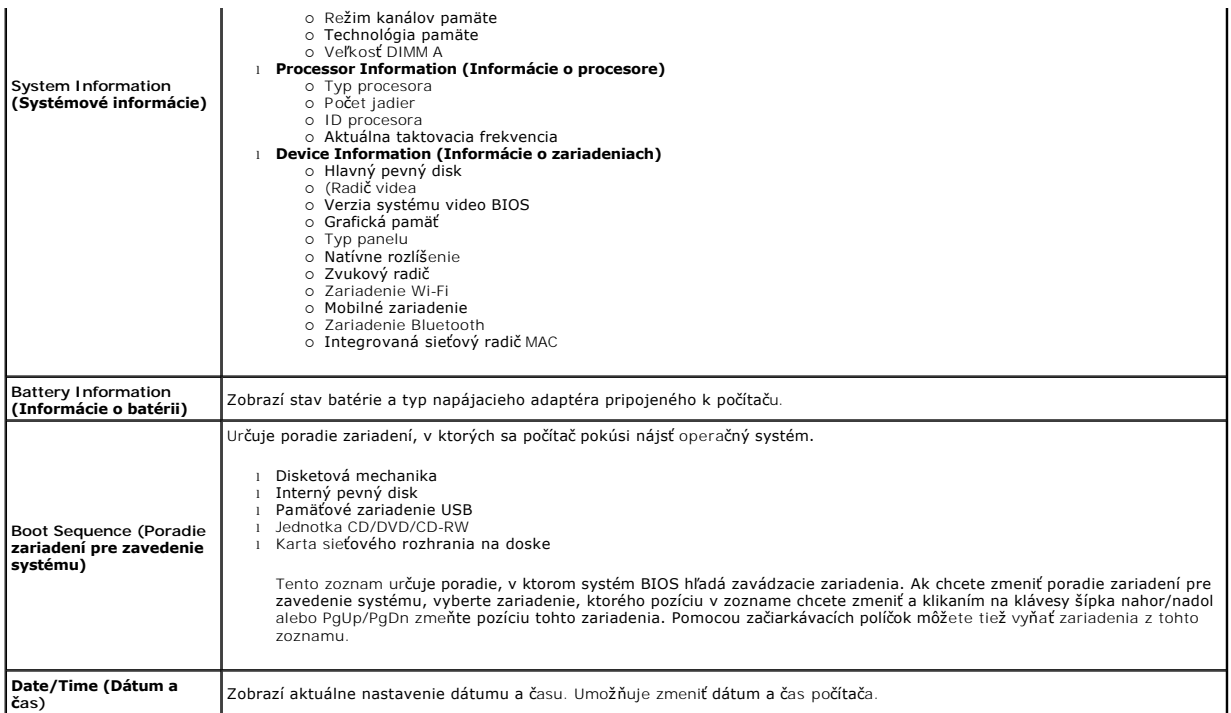

**POZNAMKA:** Skupina System Configuration (Konfigurácia systému) obsahuje položky a nastavenia súvisiace s integrovanými systémovými zariadeniami.<br>V závislosti od počítača a nainštalovaných zariadení sa položky uvedené v te

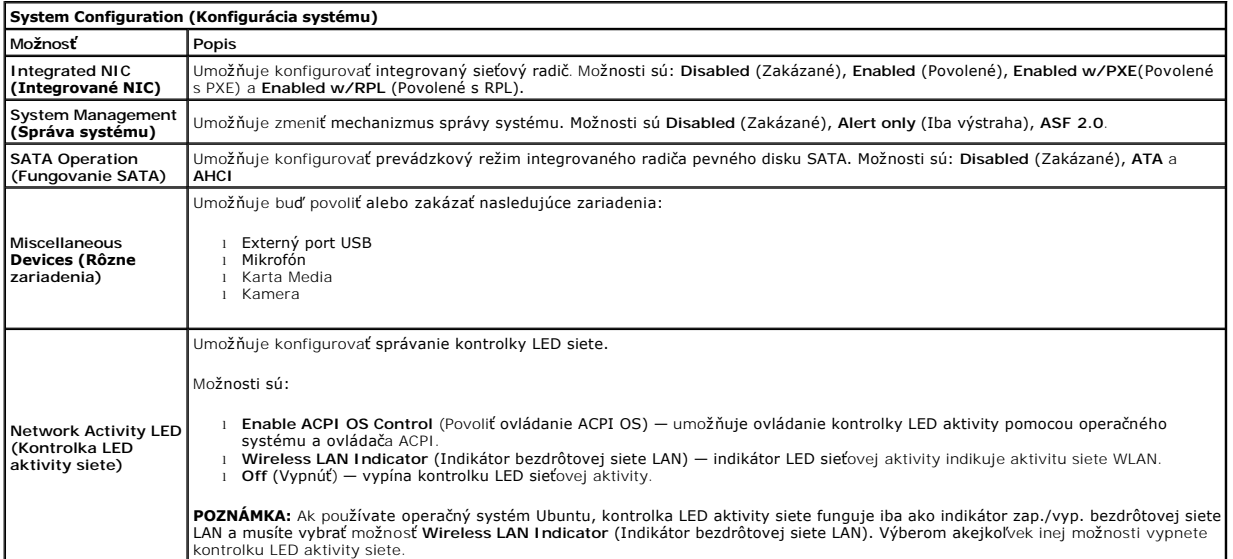

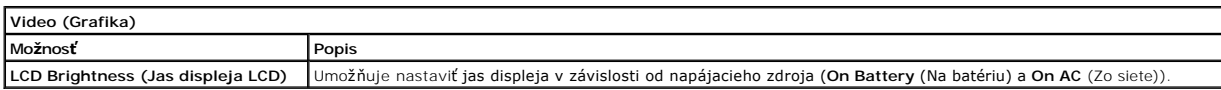

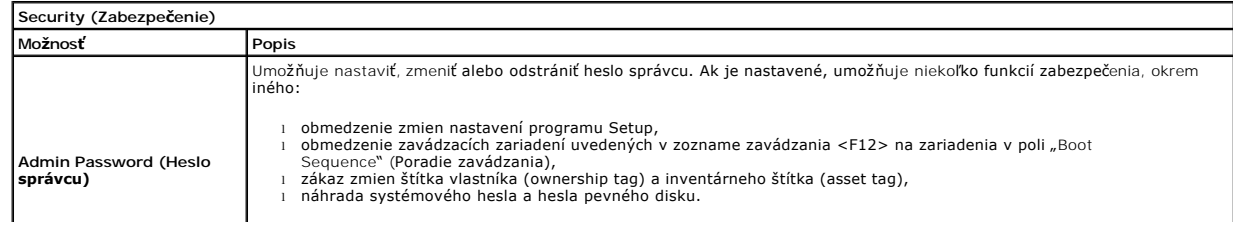

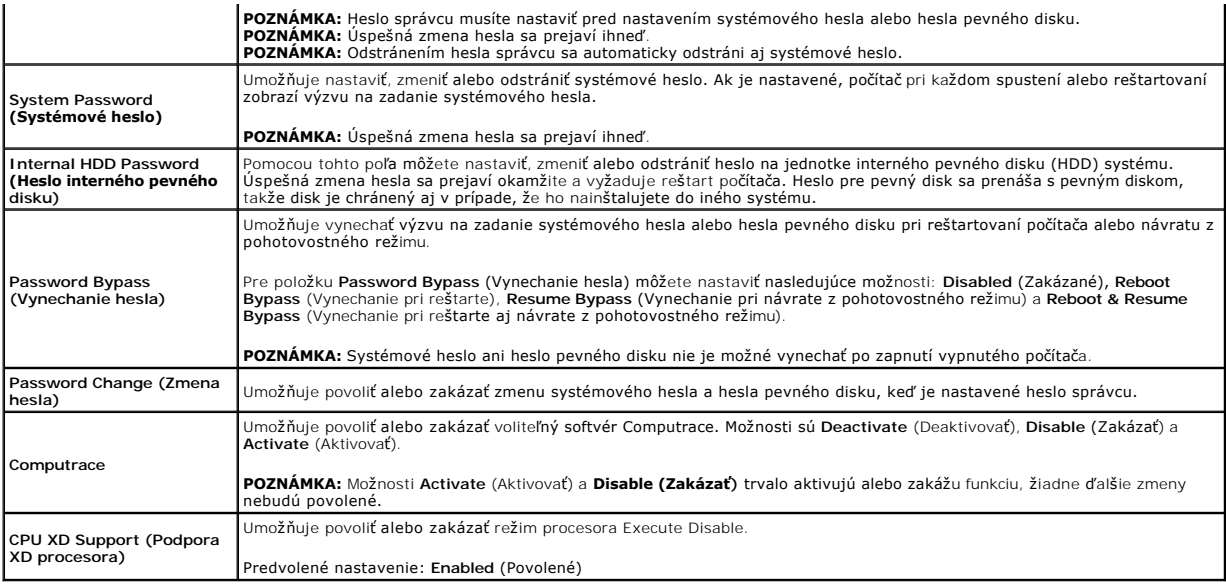

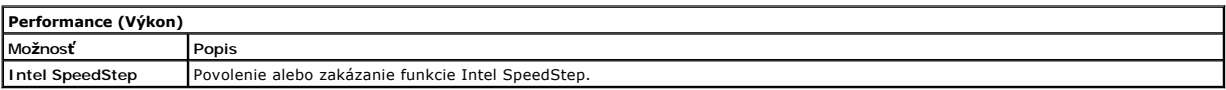

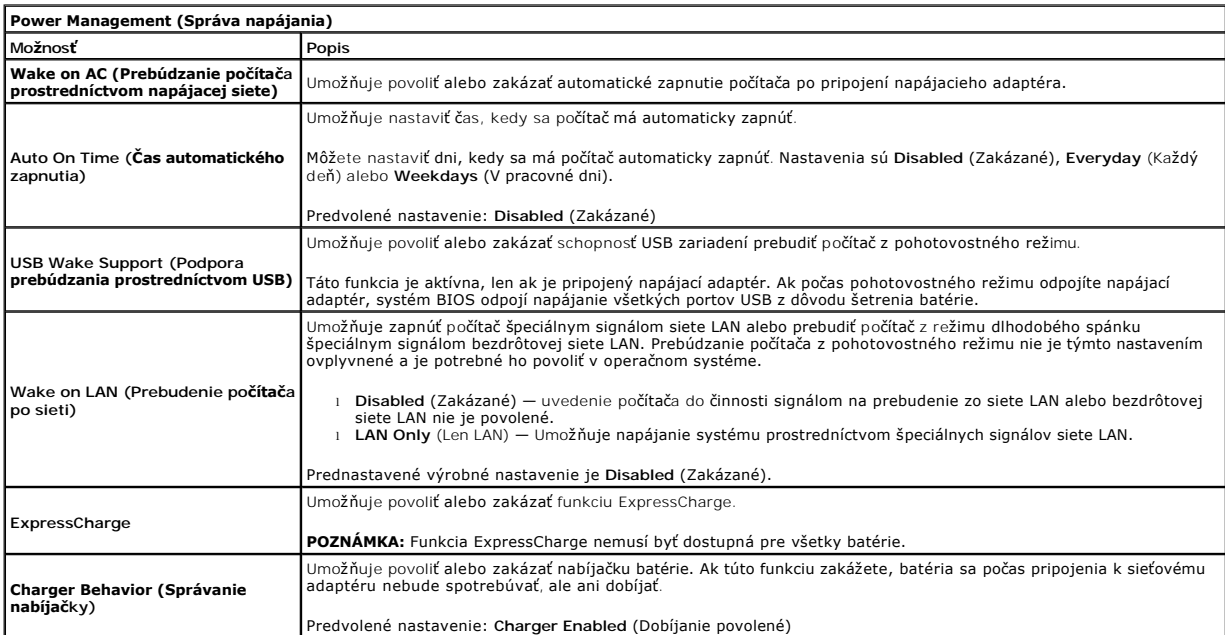

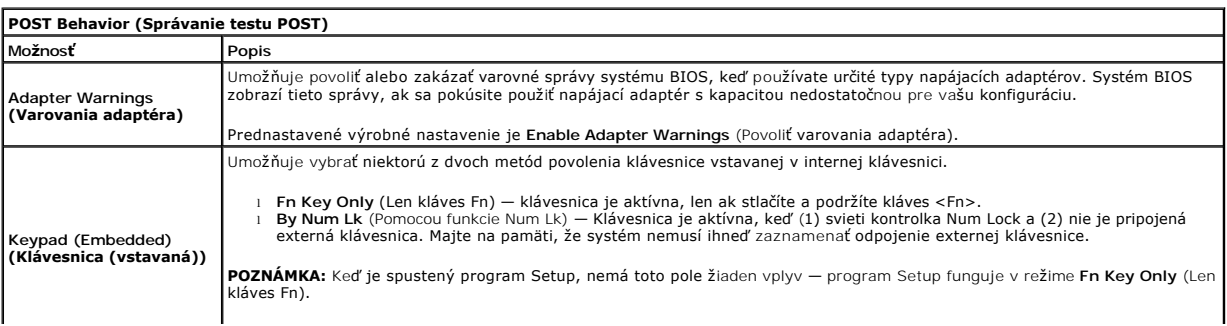

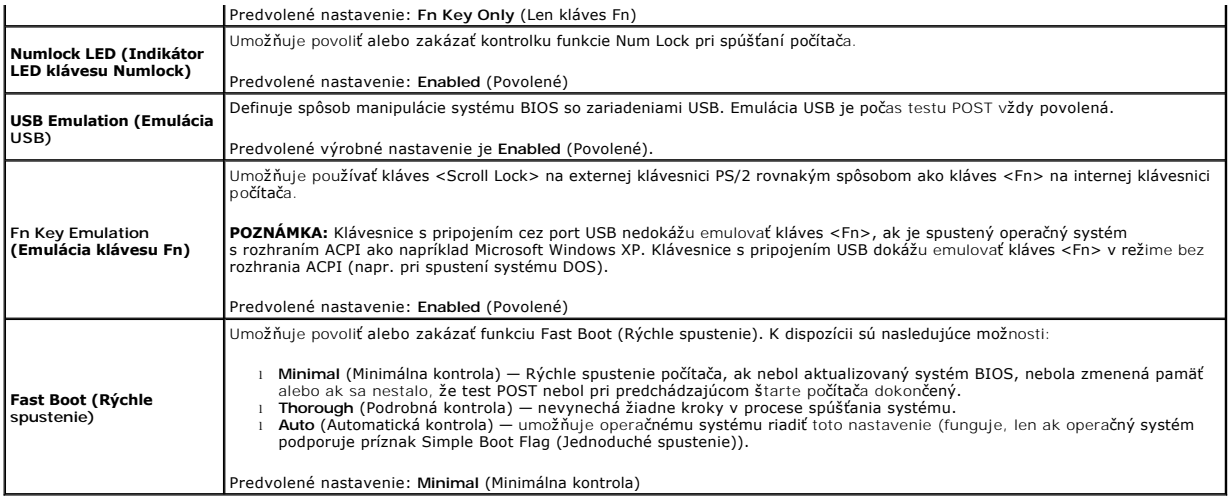

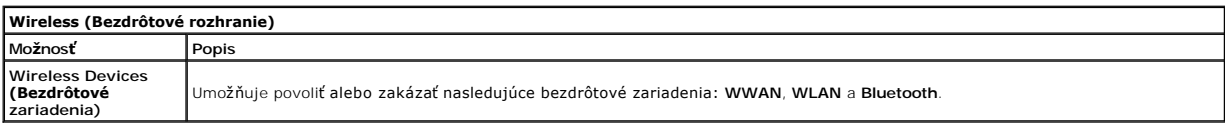

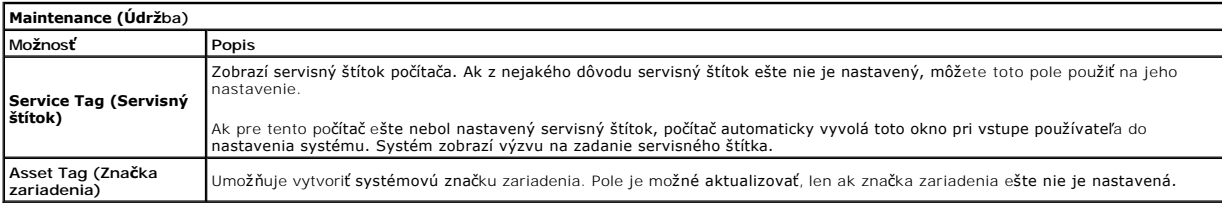

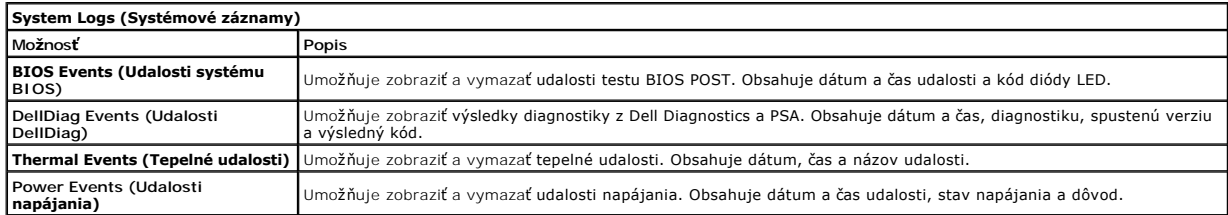

#### <span id="page-23-0"></span>**Diagnostika**

**Servisná príručka k počítaču Dell™ Latitude™ 2110**

- **O** [Kontrolky stavu zariadenia](#page-23-1)
- **O** [Kontrolky stavu batérie](#page-23-2)
- [Nabitie a celkový stav batérie](#page-23-3)
- **[Kontrolky stavu klávesnice](#page-23-4)**
- [Signalizácia chybových kódov pomocou diód LED](#page-23-5)

#### <span id="page-23-1"></span>**Kontrolky stavu zariadenia**

Ů n 角 (..)<br>A

Rozsvieti sa po zapnutí počítača a bliká, keď sa počítač nachádza v režime riadenia napájania.

Rozsvieti sa vtedy, keď počítač načítava alebo zapisuje údaje.

Rozsvieti sa alebo bliká a ukazuje stav nabitia batérie.

Rozsvieti sa, ak je povolená bezdrôtová sieťová komunikácia.

## <span id="page-23-2"></span>**Kontrolky stavu batérie**

Ak je počítač pripojený do elektrickej zásuvky, kontrolka batérie funguje takto:

- l **Striedavo blikajúca žltá a modrá kontrolka** k laptopu ste pripojili nepovolený alebo nepodporovaný napájací adaptér, ktorý nevyrobila spoločnosť
- Dell.<br>1 **Striedavo blikajúca žltá kontrolka a rozsvietená modrá kontrolka** dočasné zlyhanie batérie s pripojeným napájacím adaptérom.<br>1 **Trvalo blikajúca žltá kontrolka** závažné zlyhanie batérie s pripojeným napájac
- 
- 
- 

## <span id="page-23-3"></span>**Nabitie a celkový stav batérie**

Ak chcete overiť stav nabitia batérie, stlačte a uvoľnite stavové tlačidlo na ukazovateli nabitia batérie, aby sa rozsvietili kontrolky stavu nabitia batérie. Každá kontrolka predstavuje približne 20 percent celkového nabitia batérie. Ak sa napríklad rozsvietia štyri kontrolky, batéria je nabitá na 80 %. Ak sa nerozsvieti žiadna kontrolka, batéria je vybitá.

Ak chcete skontrolovať celkový stav batérie pomocou ukazovateľa nabitia, stlačte a najmenej na 3 sekundy podržte stavové tlačidlo na ukazovateli stavu batérie. Ak sa nerozsvieti žiadna kontrolka, batéria je v dobrom stave a ostáva viac než 80 % pôvodnej kapacity nabitia. Cím viac kontroliek sa rozsvieti, tým<br>je stav batérie horší. Ak sa rozsvieti päť kontroliek, znamená batérie.

#### <span id="page-23-4"></span>**Kontrolky stavu klávesnice**

Zelené kontrolky nad klávesnicou poskytujú tieto informácie:

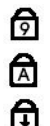

Rozsvieti sa, ak je povolená číselná klávesnica.

Rozsvieti sa, ak je povolená funkcia veľkých písmen.

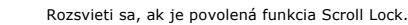

# <span id="page-23-5"></span>**Signalizácia chybových kódov pomocou diód LED**

V nasledujúcej tabuľke sú uvedené možné kódy diód LED, ktoré sa môžu zobrazovať v situácii, kedy sa nevykonáva test POST.

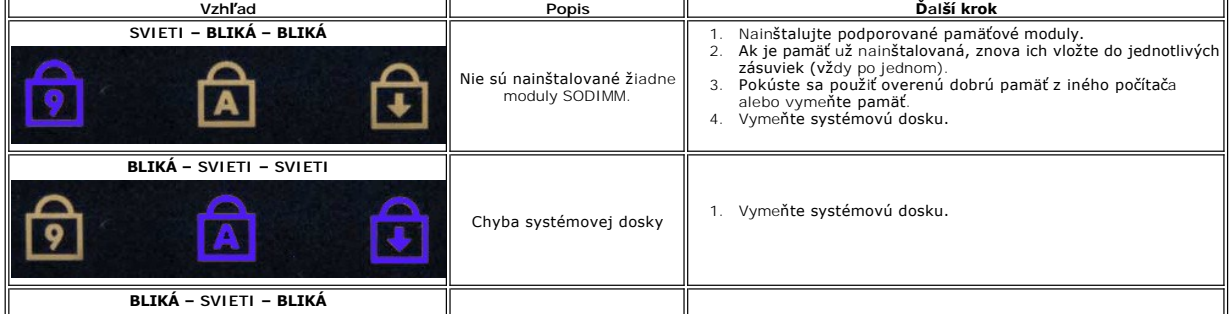

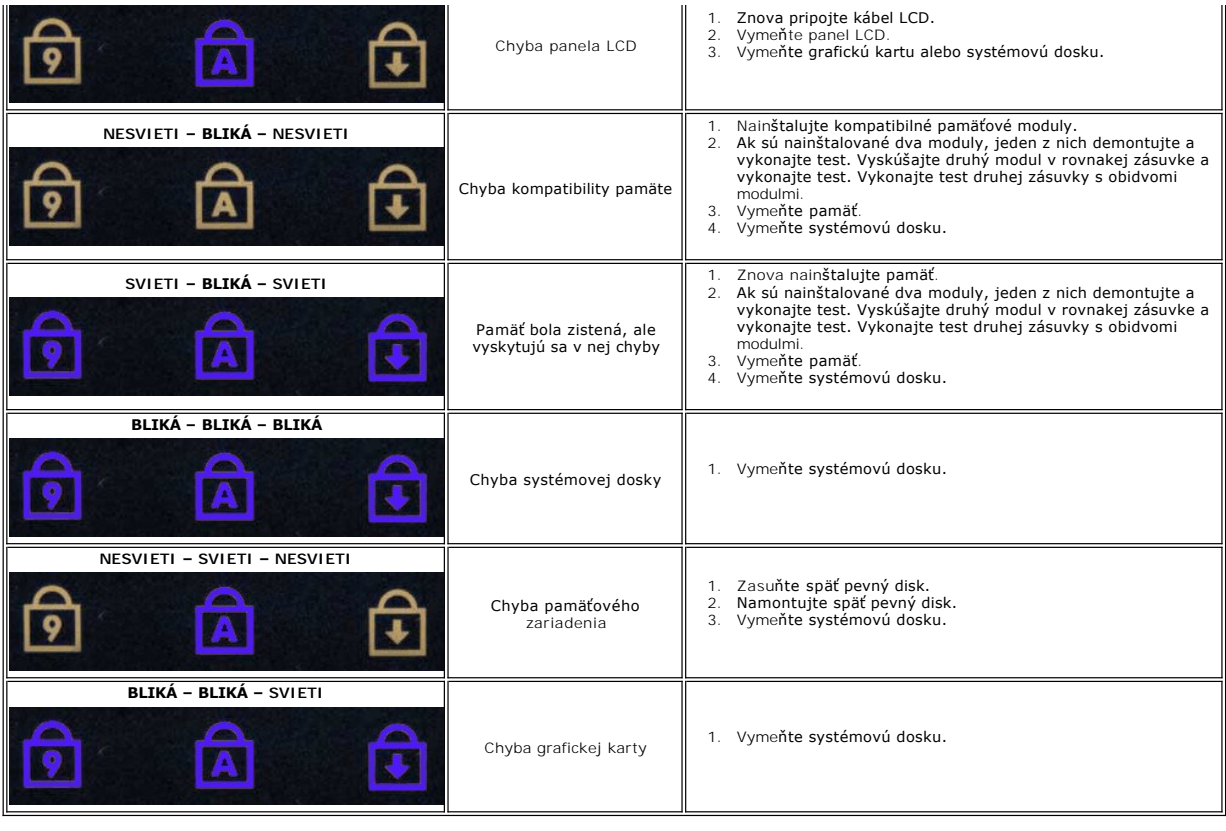

# <span id="page-25-0"></span>**Pridávanie a výmena dielov**

**Servisná príručka k počítaču Dell™ Latitude™ 2110**

- **O** [Batéria](file:///C:/data/systems/lat2110/sk/sm/01_Battery.htm)
- Prístupový panel
- [Gombíková batéria](file:///C:/data/systems/lat2110/sk/sm/05_CoinCell.htm)
- [Karta WWAN](file:///C:/data/systems/lat2110/sk/sm/07_WWAN.htm)
- **O** [Chladi](file:///C:/data/systems/lat2110/sk/sm/09_Heatsink.htm)č
- [Zostava displeja](file:///C:/data/systems/lat2110/sk/sm/11_DsplAssy.htm)
- [Kryty závesov displeja](file:///C:/data/systems/lat2110/sk/sm/13_DsplHingeCvr.htm)
- Displej/Drž[iaky displeja](file:///C:/data/systems/lat2110/sk/sm/15_Dspl_Bracket.htm)
- [Záves displeja](file:///C:/data/systems/lat2110/sk/sm/17_DsplHinge.htm)
- **O** [Klávesnica](file:///C:/data/systems/lat2110/sk/sm/02_Keyboard.htm)  [Pamäť](file:///C:/data/systems/lat2110/sk/sm/04_Memory.htm)
- 
- [Karta WLAN](file:///C:/data/systems/lat2110/sk/sm/06_WLAN.htm)
- [Pevný disk/konzola pevného disku](file:///C:/data/systems/lat2110/sk/sm/08_HDD.htm)
- [Jednosmerný napájací kábel](file:///C:/data/systems/lat2110/sk/sm/10_DC_PwrCable.htm)
- [Rám displeja](file:///C:/data/systems/lat2110/sk/sm/12_DsplBezel.htm)
- [Kamera](file:///C:/data/systems/lat2110/sk/sm/14_Camera.htm)
- [Kábel displeja](file:///C:/data/systems/lat2110/sk/sm/16_DsplCbl.htm)
- Systémová doska/Board/Modul Bluetooth

# <span id="page-26-0"></span> **Technické údaje**

**Servisná príručka k počítaču Dell™ Latitude™ 2110**

- **O** [Systémové informácie](#page-26-1)
- [Pamäť](#page-26-3)
- **O** [Zvuk](#page-26-5)
- **[Porty a konektory](#page-26-7)**
- **O** [Obrazovka](#page-27-1)
- **O** [Dotykový panel](#page-27-3)
- [Napájací adaptér](#page-28-0)
- **O** [Fyzické vlastnosti](#page-28-2)
- **O** Grafika Komunika[čné rozhrania](#page-26-6) **O** [Jednotky](#page-27-0)
- **O** [Klávesnica](#page-27-2)

**[Procesor](#page-26-2)** 

- **O** [Batéria](#page-27-4)
- [Nároky na prostredie](#page-28-1)
- **POZNAMKA:** Ponuka sa môže líšiť podľa oblasti. Ak chcete získať ďalšie informácie o konfigurácii počítača, kliknite na položku **Start→ Pomoc a technická**<br>podpora a vyberte možnosť zobrazenia informácií o počítači.

<span id="page-26-1"></span>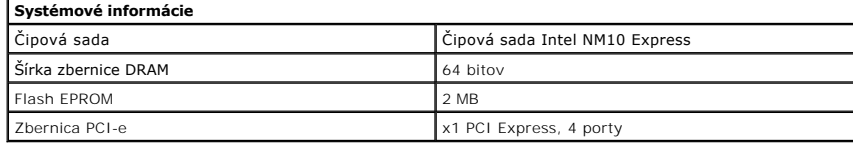

<span id="page-26-2"></span>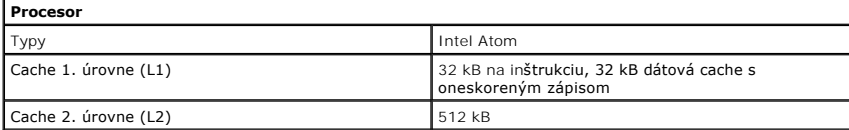

<span id="page-26-3"></span>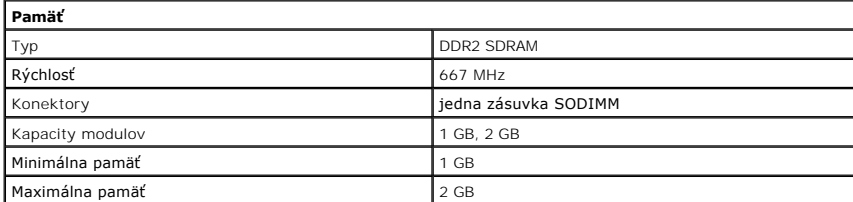

<span id="page-26-4"></span>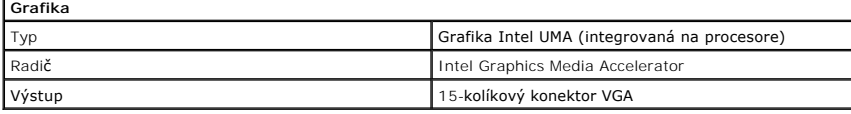

<span id="page-26-5"></span>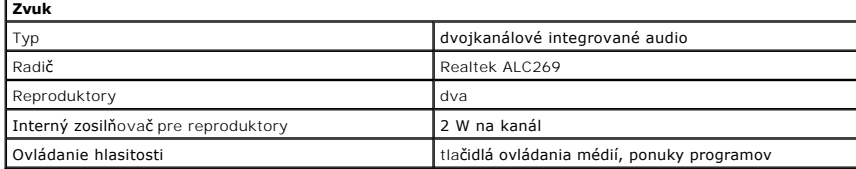

<span id="page-26-6"></span>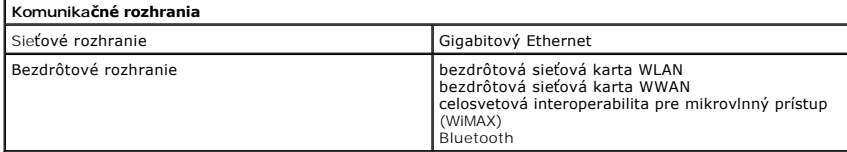

<span id="page-26-7"></span>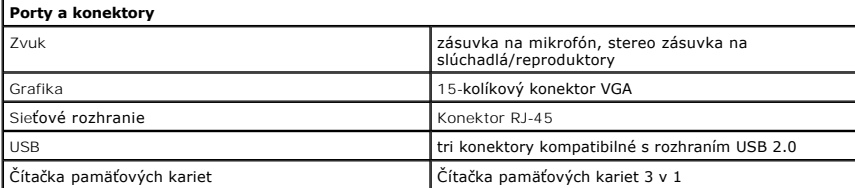

<span id="page-27-4"></span><span id="page-27-3"></span><span id="page-27-2"></span><span id="page-27-1"></span><span id="page-27-0"></span>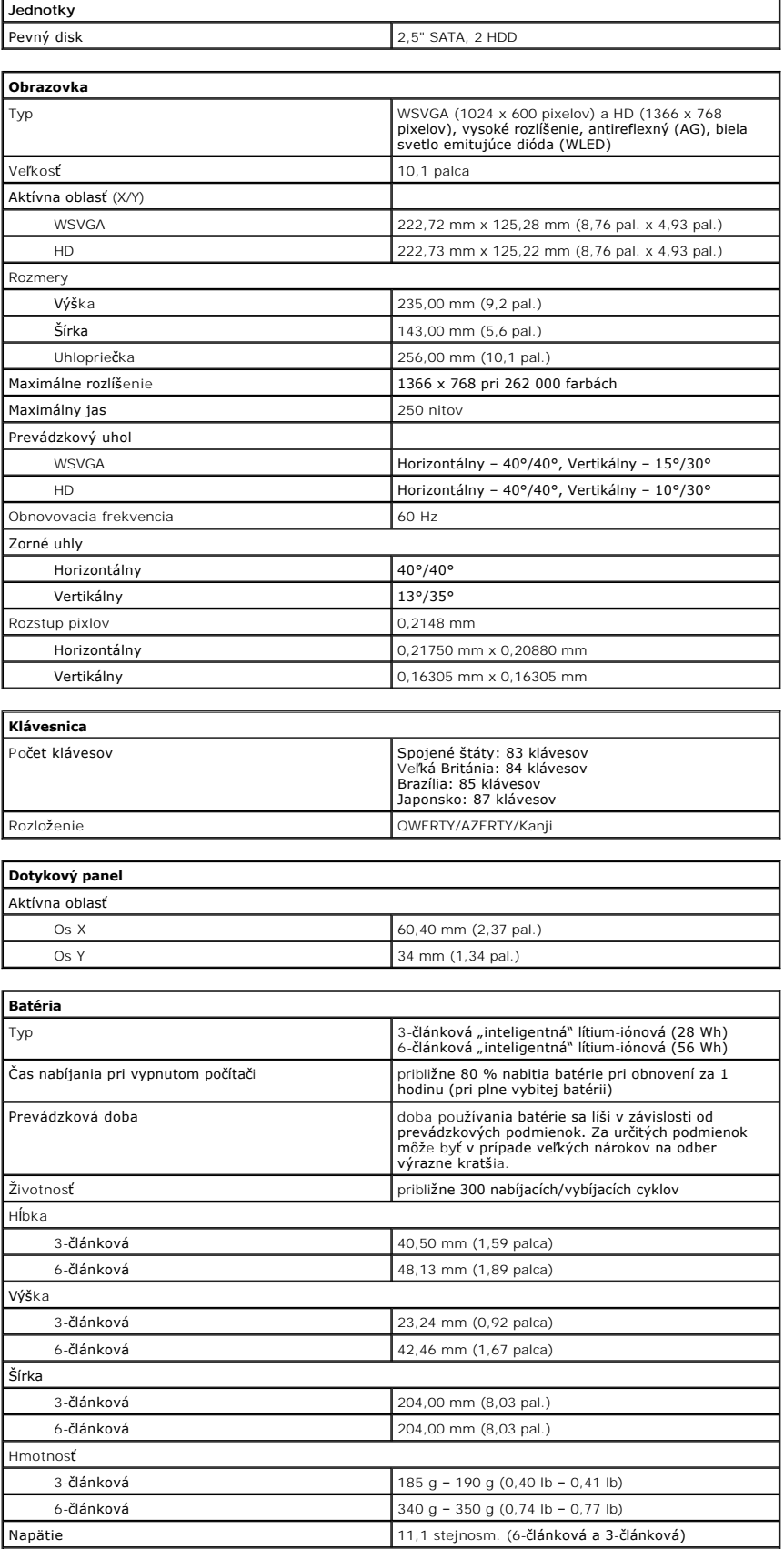

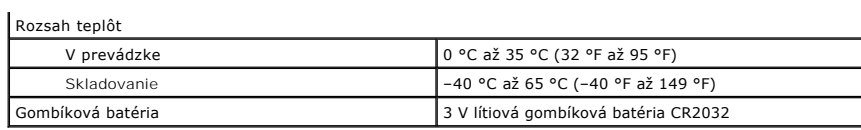

<span id="page-28-0"></span>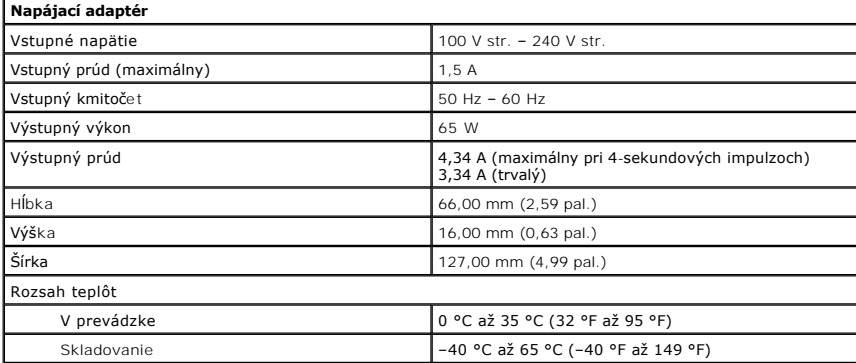

<span id="page-28-2"></span>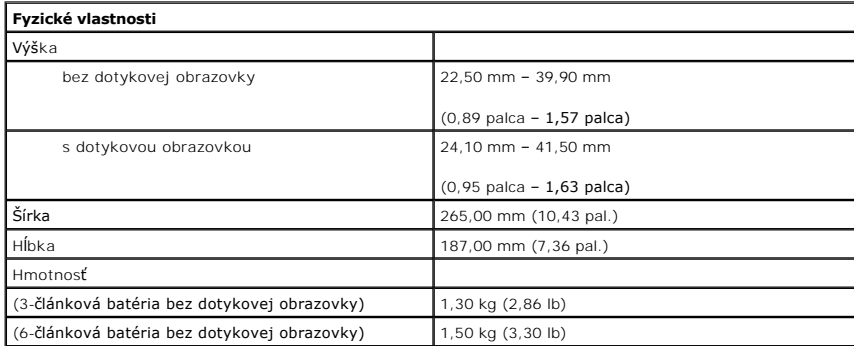

<span id="page-28-1"></span>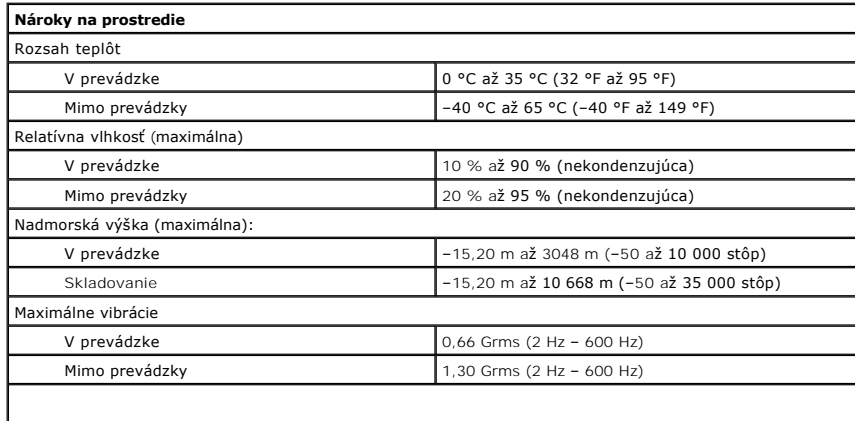

**POZNÁMKA:** Meranie vibrácií sa vykonávalo pomocou spektra náhodných vibrácií, ktoré simulovalo –<br>používateľské prostredie. Maximálny náraz

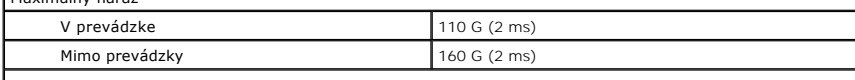

**POZNÁMKA:** Náraz bol meraný s pevným diskom v polohe so zaparkovanými hlavami a polovičným sínusovým impulzom s trvaním 2 ms.

#### <span id="page-29-0"></span>**Práca s počítačom**

**Servisná príručka k počítaču Dell™ Latitude™ 2110**

- **Pred za[čatím práce v počítač](#page-29-1)i**
- [Odporúčané nástroje](#page-29-2)
- **O** [Vypnutie po](#page-29-3)čítača
- Po dokon[čení práce v počítač](#page-30-0)i

#### <span id="page-29-1"></span>**Pred začatím práce v počítači**

Dodržiavajte nasledujúce bezpečnostné pokyny, aby ste sa vyhli prípadnému poškodeniu počítača a zaistili svoju osobnú bezpečnosť. Pokiaľ nie je uvedené inak, každý postup uvádzaný v tomto dokumente predpokladá, že sú splnené nasledujúce podmienky:

- l Prečítali ste si bezpečnostné informácie, ktoré boli dodané spolu s počítačom.
- l Komponent sa môže vymeniť alebo (ak ste ho kúpili osobitne) nainštalovať podľa krokov demontáže v obrátenom poradí.
- VAROVANIE: Skôr než začnete pracovať vo vnútri počítača, prečítajte ši bezpečnostné pokyny dodané s počítačom. Dalšie informácie o<br>bezpečnosti a overených postupoch nájdete na stránke so zákonnými požiadavkami na adrese ww
- UPOZORNENI E: Väčšinu opráv môže vykonávať iba certifikovaný servisný technik. Vy by ste sa mali podieľať len odstraňovaním problémov a<br>vykonávať jednoduché opravy na základe oprávnenia v dokumentácii k výrobku alebo podľa oddelenia technickej podpory. Poškodenie v dôsledku servisu, ktorý nie je oprávnený spoločnosťou Dell, nespadá pod ustanovenia záruky.<br>Prečítajte si bezpečnostné pokyny priložené k produktu a riaďte sa nimi.
- UPOZORNENI E: Aby ste predišli elektrostatickému výboju, uzemnite sa pomocou uzemňovacieho pásika na zápästí alebo opakovaným dotýkaním<br>sa nenatretého kovového povrchu (ako napr. konektora na zadnej strane počítača).
- UPOZORNENIE: **So súčiastkami a kartami zaobchádzajte opatrne. Nedotýkajte sa súč**iastok alebo kontaktov na karte. Kartu držte za okraje alebo<br>**za jej kovovú montážnu konzolu. Súč**iastky (napr. procesor) dr**žte za okraje a**
- **UPOZORNENIE: Keď odpájate kábel, ťahajte za konektor alebo za držiak, nie za kábel. Niektoré káble majú konektor zaistený zarážkami; pred**  odpojením takéhoto kábla zarážky najprv zatlačte. Keď odpájate konektory, ťahajte ich v priamom smere, aby ste zabránili ohnutiu kolíkov. Skôr<br>než niektorý kábel zapojíte, presvedčte sa, či sú oba konektory správne oriento
- POZNÁMKA: Farba počítača a niektorých dielov sa môže odlišovať od farby uvádzanej v tomto dokumente.

Pred vykonaním servisného úkonu v počítači vykonajte nasledujúce opatrenia, aby nedošlo k poškodeniu počítača:

- 1. Pracovný povrch musí byť rovný a čistý, aby sa nepoškriabal kryt počítača.
- 
- 2. Vypnite počítač (pozrite časť <u>[Vypnutie po](#page-29-3)čítača</u>).<br>3. Z príslušných zásuviek vyberte všetky nainštalované karty ExpressCard alebo Smart Card.
- 4. Ak je počítač pripojený k dokovaciemu zariadeniu (dokovaný), napríklad k voliteľnej základni médií alebo tenkej batérii, odpojte ho.

**UPOZORNENIE: Ak chcete odpojiť sieťový kábel, najskôr odpojte kábel z počítača a potom ho odpojte zo sieťového zariadenia.**

- 5. Odpojte od počítača všetky sieťové káble.
- 6. Odpojte počítač a všetky pripojené zariadenia z elektrických zásuviek. 7. Zatvorte displej a otočte počítač lícom nadol na rovný pracovný povrch.
- 

**UPOZORNENIE: Aby ste sa vyhli poškodeniu systémovej dosky, musíte vybrať hlavnú batériu predtým, ako budete na počítači vykonávať servisné zásahy.**

- 8. Vyberte hlavnú [batériu](file:///C:/data/systems/lat2110/sk/sm/01_Battery.htm).
- Otočte počítač do normálnej polohy.
- 10. Otvorte displej.<br>11. Stlačením snína
- 11. Stlačením spínača napájania uzemnite systémovú dosku.
- **UPOZORNENIE: Kvôli ochrane pred úrazom elektrickým prúdom vždy odpojte počítač z elektrickej zásuvky pred tým, než budete otvárať displej.**
- **UPOZORNENIE: Skôr než sa dotknete akejkoľvek súčiastky vo vnútri počítača, uzemnite sa dotknutím nenatretého kovového povrchu, ako napríklad kovovej časti na zadnej strane počítača. Počas práce sa pravidelne dotýkajte nenatretého kovového povrchu, aby ste odviedli statickú elektrinu, ktorá by mohla poškodiť vnútorné súčiastky.**

12. Demontujte [pevný disk](file:///C:/data/systems/lat2110/sk/sm/08_HDD.htm)

#### <span id="page-29-2"></span>**Odporúčané nástroje**

Postupy uvedené v tomto dokumente môžu vyžadovať použitie nasledujúcich nástrojov:

- malý plochý skrutkovač
- l krížový skrutkovač Phillips č. 0 l krížový skrutkovač Phillips č. 1
- malé plastové páčidlo
- disk CD s programom na aktualizáciu systému BIOS

# <span id="page-29-3"></span>**Vypnutie počítača**

**UPOZORNENIE: Predtým, než vypnete počítač, si uložte a zatvorte všetky otvorené súbory a zatvorte všetky otvorené programy, aby ste zabránili strate údajov.**

- 1. Vypnite operačný systém:
	- l **V systéme Windows® 7:**

Kliknite na **Štart** a potom kliknite na **Vypnúť.**

l **V systéme Windows Vista®:**

Kliknite na **Štart** , potom kliknite na šípku v pravom dolnom rohu ponuky **Štart** podľa nasledovného zobrazenia, a potom kliknite na **Vypnúť**.

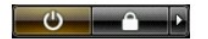

l **V systéme Windows® XP:** 

Kliknite na **Štart**® **Vypnúť počítač**® **Vypnúť**.

Počítač sa vypne po ukončení vypínania operačného systému.

2. Skontrolujte vypnutie počítača a všetkých pripojených zariadení. Ak sa počítač a pripojené zariadenia nevypli pri vypínaní operačného systému automaticky, stlačte a podržte hlavný vypínač po dobu asi 4 sekúnd, čím ich vypnete.

## <span id="page-30-0"></span>**Po dokončení práce v počítači**

Po skončení postupu inštalácie súčastí sa pred zapnutím počítača uistite, či ste pripojili všetky externé zariadenia, karty a káble.

UPOZORNENIE: Používajte výlučne batériu určenú pre konkrétny typ počítača Dell; v opačnom prípade sa môže počítač poškodiť. Nepoužívajte<br>batérie určené pre iné počítače spoločnosti Dell.

1. Pripojte prípadné externé zariadenia, napríklad replikátor portov, tenkú batériu alebo základňu médií a nainštalujte všetky karty, napríklad ExpressCard. 2. Pripojte k počítaču prípadné telefónne alebo sieťové káble.

# **UPOZORNENIE: Pred zapojením sieťového kábla najskôr zapojte kábel do sieťového zariadenia a potom ho zapojte do počítača.**

- 
- 
- 3. Namontujte späť <u>pevný disk</u>.<br>4. Namontujte späť <u>batériu</u>.<br>5. Pripojte počítač a všetky pripojené zariadenia k ich elektrickým zásuvkám.<br>6. Zapnite počítač.
-